# **Latitude 7320**

Setup und technische Daten

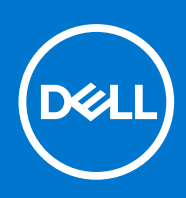

Hinweise, Vorsichtshinweise und Warnungen

**ANMERKUNG:** Eine ANMERKUNG macht auf wichtige Informationen aufmerksam, mit denen Sie Ihr Produkt besser einsetzen können.

**VORSICHT: Ein VORSICHTSHINWEIS warnt vor möglichen Beschädigungen der Hardware oder vor Datenverlust und zeigt, wie diese vermieden werden können.**

**WARNUNG: Mit WARNUNG wird auf eine potenziell gefährliche Situation hingewiesen, die zu Sachschäden, Verletzungen oder zum Tod führen kann.**

© 2021 Dell Inc. oder ihre Tochtergesellschaften. Alle Rechte vorbehalten. Dell, EMC und andere Marken sind Marken von Dell Inc. oder entsprechenden Tochtergesellschaften. Andere Marken können Marken ihrer jeweiligen Inhaber sein.

# Inhaltsverzeichnis

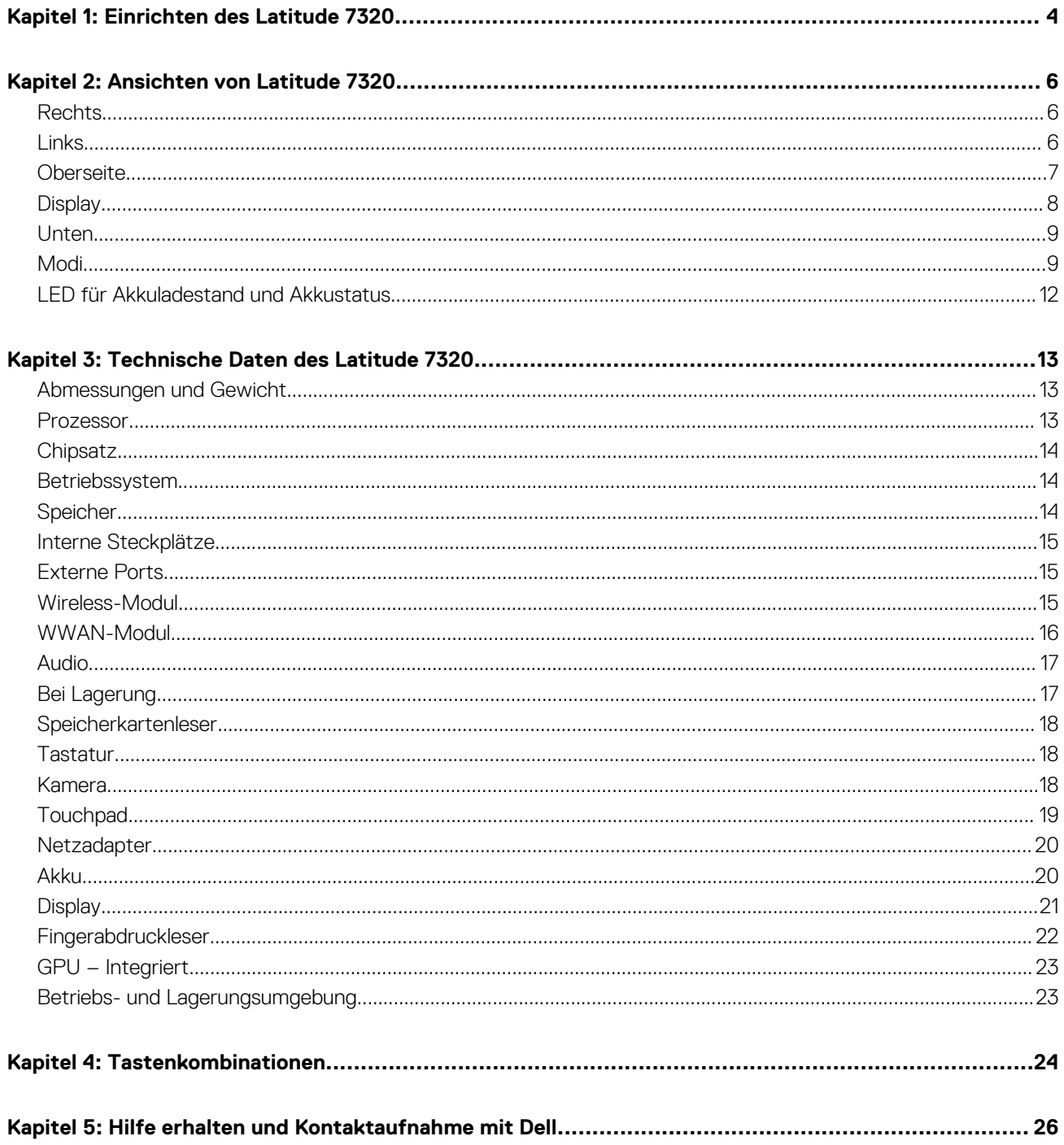

# **Einrichten des Latitude 7320**

**1**

<span id="page-3-0"></span>Die Abbildungen in diesem Dokument können von Ihrem Computer abweichen, je nach der von Ihnen bestellten Konfiguration. 1. Schließen Sie den Netzadapter an und drücken Sie den Betriebsschalter.

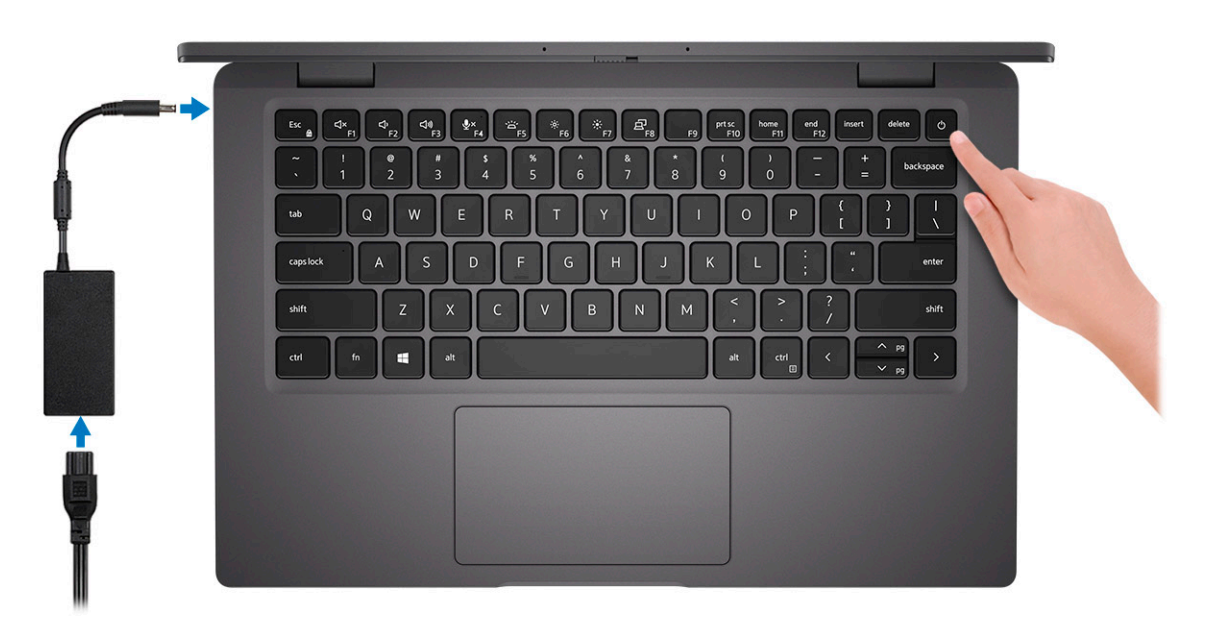

- **ANMERKUNG:** Der Akku kann während des Versands in den Energiesparmodus wechseln, um den Akku nicht zu entladen. Stellen Sie sicher, dass der Netzadapter an den Computer angeschlossen ist, wenn er zum ersten Mal eingeschaltet wird.
- 2. Betriebssystem-Setup fertigstellen.

#### **Für Ubuntu:**

Befolgen Sie die Anweisungen auf dem Bildschirm, um das Setup abzuschließen. Weitere Informationen zur Installation und Konfiguration von Ubuntu finden Sie in den Artikeln [SLN151664](https://www.dell.com/support/article/sln151664/) und [SLN151748](https://www.dell.com/support/article/sln151748/) in der Wissensdatenbank unter [www.dell.com/](https://www.dell.com/support) [support](https://www.dell.com/support).

#### **Für Windows:**

Befolgen Sie die Anweisungen auf dem Bildschirm, um das Setup abzuschließen. Beim Einrichten wird Folgendes von Dell empfohlen:

- Stellen Sie eine Verbindung zu einem Netzwerk für Windows-Updates her. **ANMERKUNG:** Wenn Sie sich mit einem geschützten Wireless-Netzwerk verbinden, geben Sie das Kennwort für das Wireless-Netzwerk ein, wenn Sie dazu aufgefordert werden.
- Wenn Sie mit dem Internet verbunden sind, melden Sie sich mit einem Microsoft-Konto an oder erstellen Sie eins. Wenn Sie nicht mit dem Internet verbunden sind, erstellen Sie ein Konto offline.
- Geben Sie im Bildschirm **Support and Protection** (Support und Sicherung) Ihre Kontaktdaten ein.
- 3. Dell Apps im Windows-Startmenü suchen und verwenden empfohlen

#### **Tabelle 1. Dell Apps ausfindig machen**

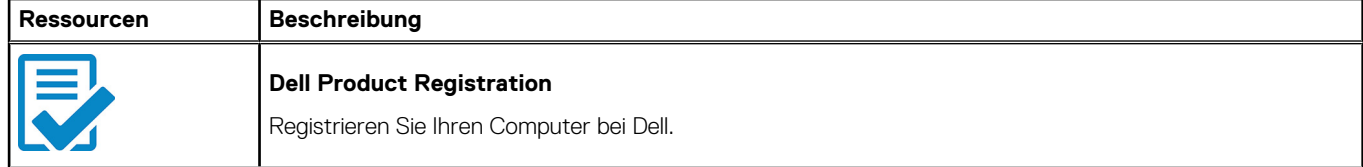

#### **Tabelle 1. Dell Apps ausfindig machen (fortgesetzt)**

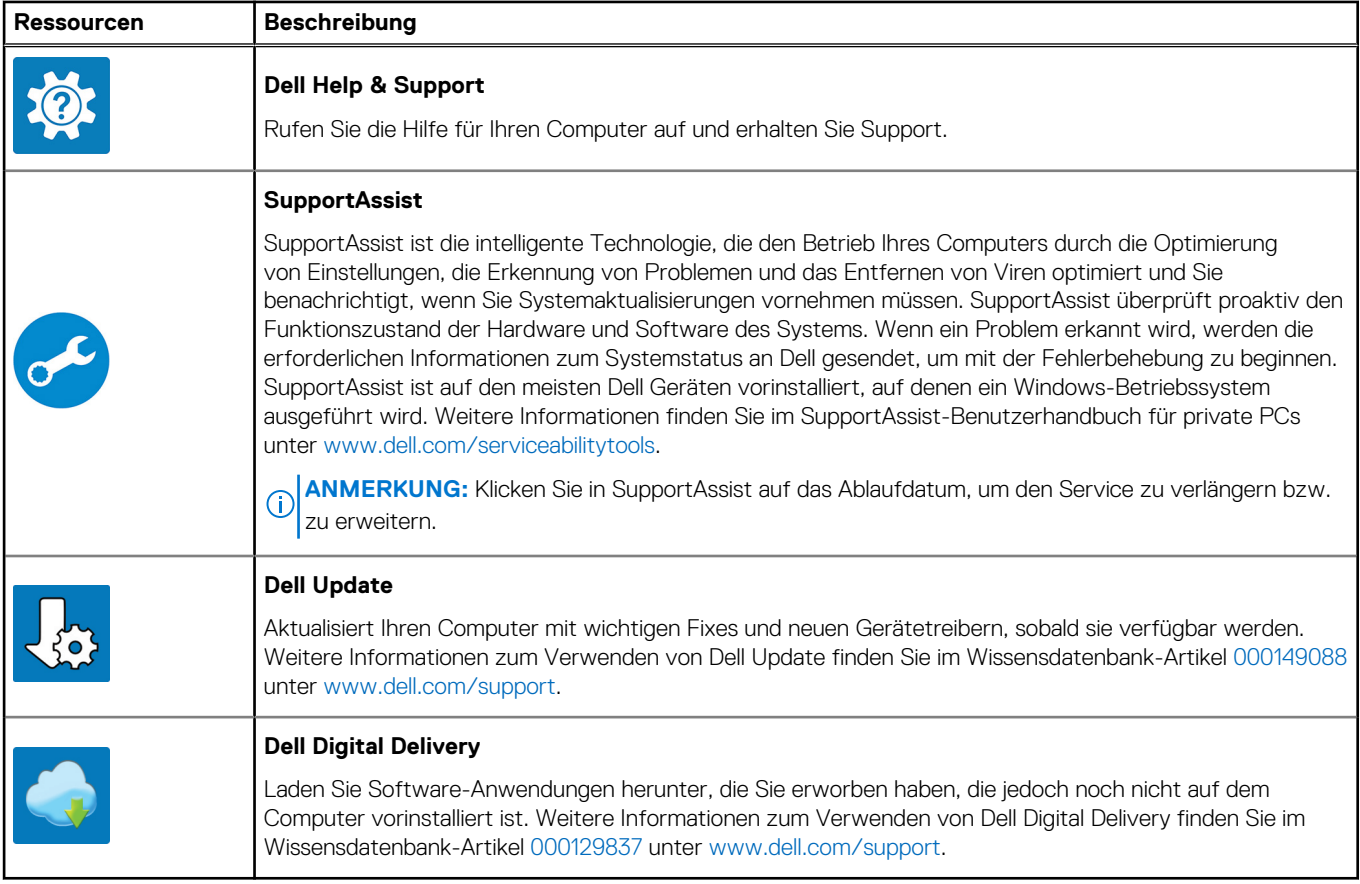

# **Ansichten von Latitude 7320**

### <span id="page-5-0"></span>**Rechts**

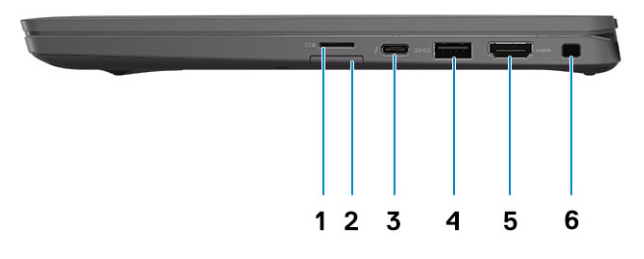

- 
- 3. Thunderbolt 4-Port mit DisplayPort Alternate-Modus/USB4/ Power Delivery
- 
- 1. microSD-Kartensteckplatz 2. Micro-SIM-Kartensteckplatz (optional nur mit WWAN-Konfiguration)
	- 4. USB 3.2 Gen 1-Anschluss mit PowerShare
- 5. HDMI 2.0-Anschluss 6. Vorrichtung für Wedge-Sicherheitsschloss

### **Links**

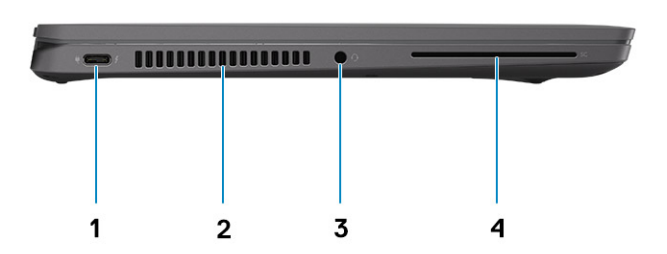

- 1. Thunderbolt 4-Port mit DisplayPort Alternate-Modus/USB4/ Power Delivery
- 3. Headset-Anschluss (Mikrofon/Kopfhörer-Kombi) 4. Steckplatz für Smartcardlesegerät (optional)
- 2. Lüftungsschlitze
	-

## <span id="page-6-0"></span>**Oberseite**

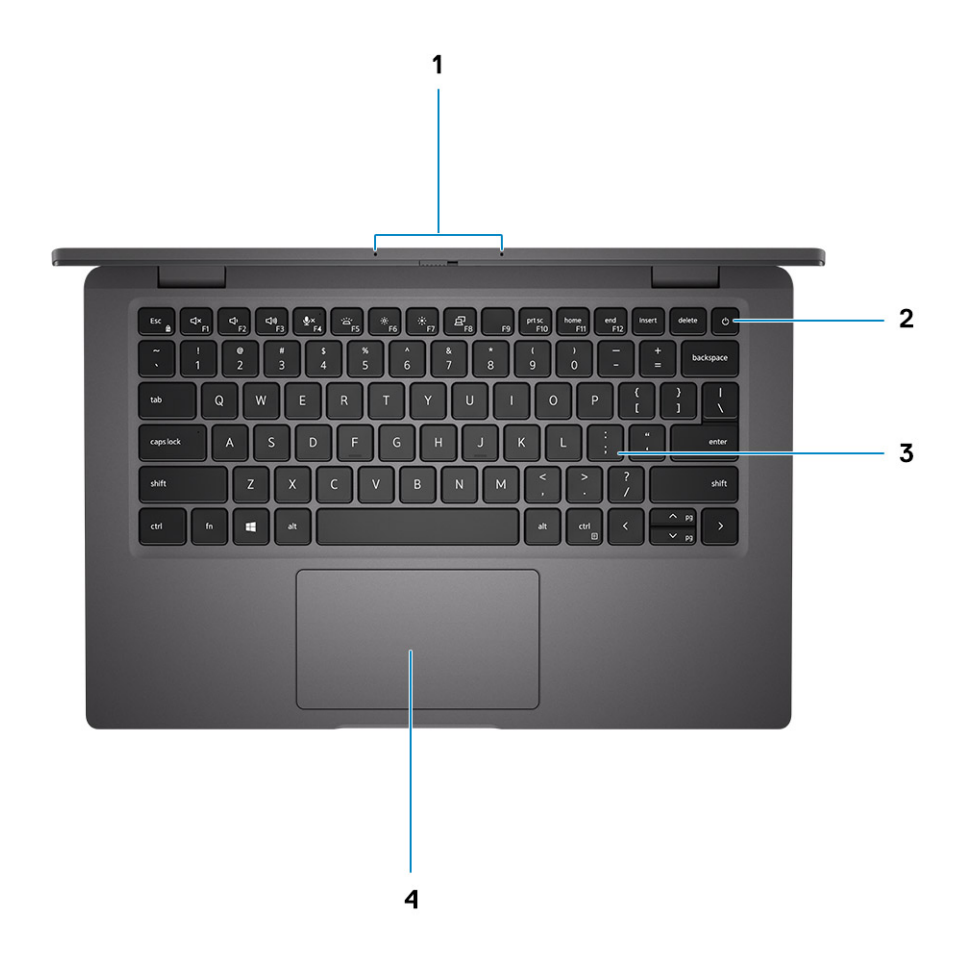

- 
- 
- 1. Mikrofon-Array 2. Betriebsschalter (mit optionalem Fingerabdruck-Lesegerät)
- 3. Tastatur 4. Touchpad

# <span id="page-7-0"></span>**Display**

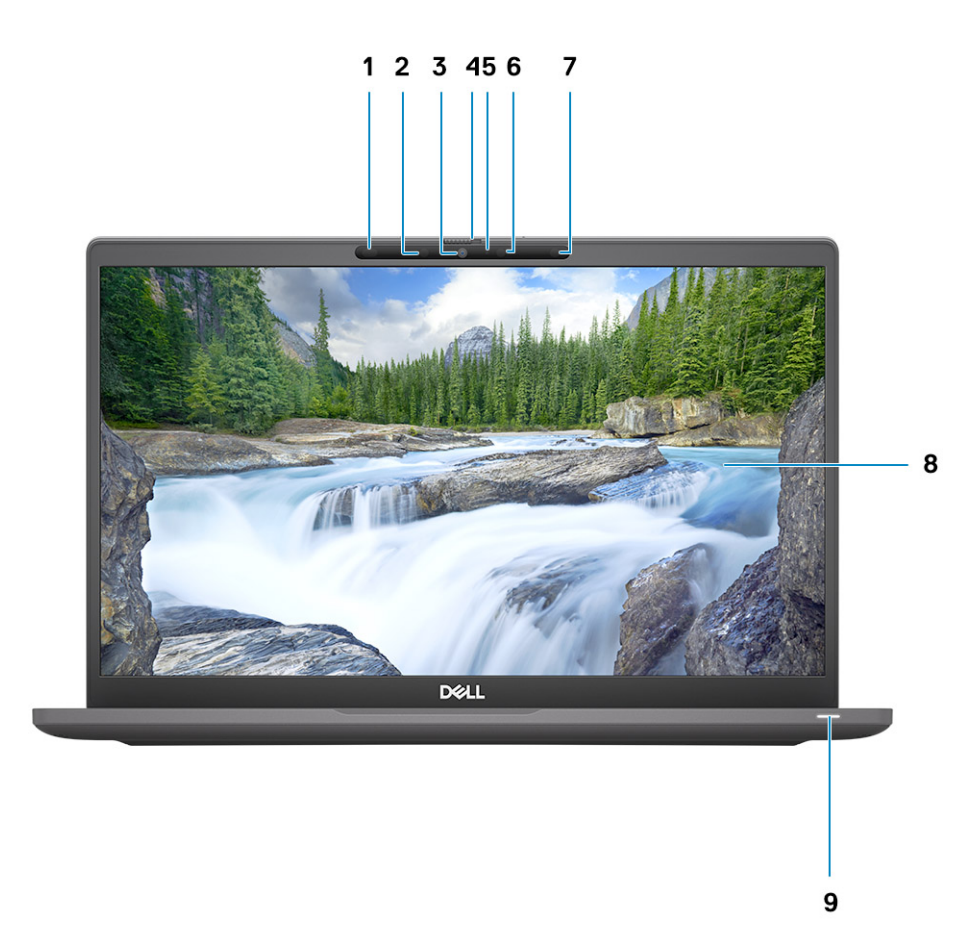

- 1. Näherungssensor (optional) 2. Infrarotsender (optional)
- 3. RGB- oder IR-Kamera (optional) 4. Kameraverschluss
- 
- 7. Umgebungslichtsensor (ALS) (optional) 8. LCD-Bildschirm
- 9. LED-Anzeige
- 
- 
- 5. Kamerastatus-LED 6. Infrarotsender (optional)
	-

# <span id="page-8-0"></span>**Unten**

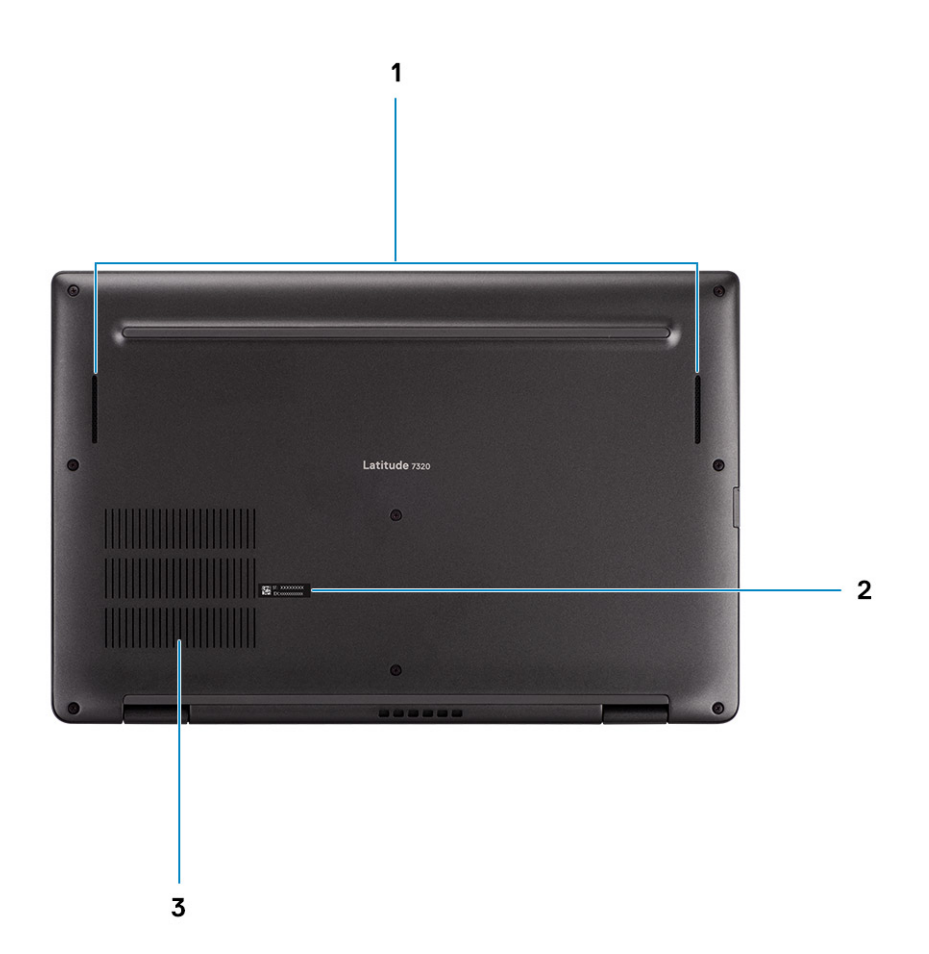

- 1. Lautsprecher
- 2. Service-Tag-Etikett
- 3. Lüftungsschlitze

# **Modi**

**ANMERKUNG:** Die Modi gelten nur für Latitude 7320 2-in-1 (eine Option zum Upselling).

### Laptop-Modus

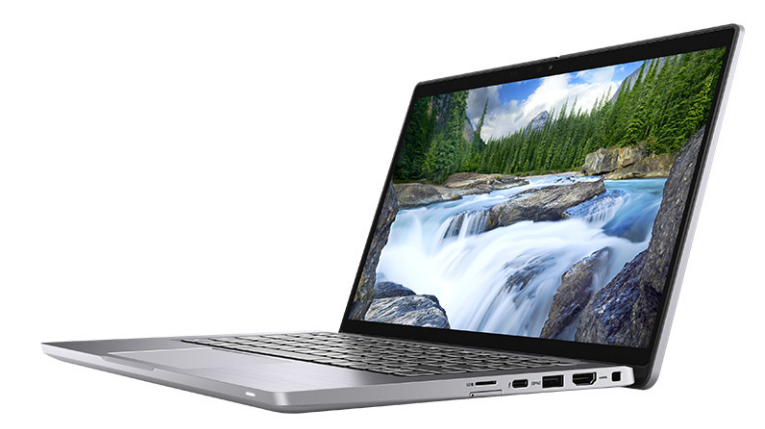

### Tablet-Modus

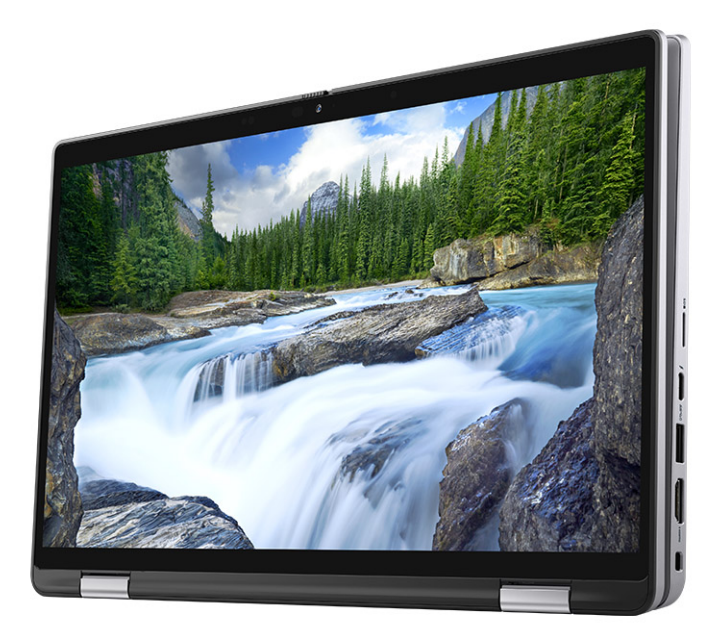

### **Standmodus**

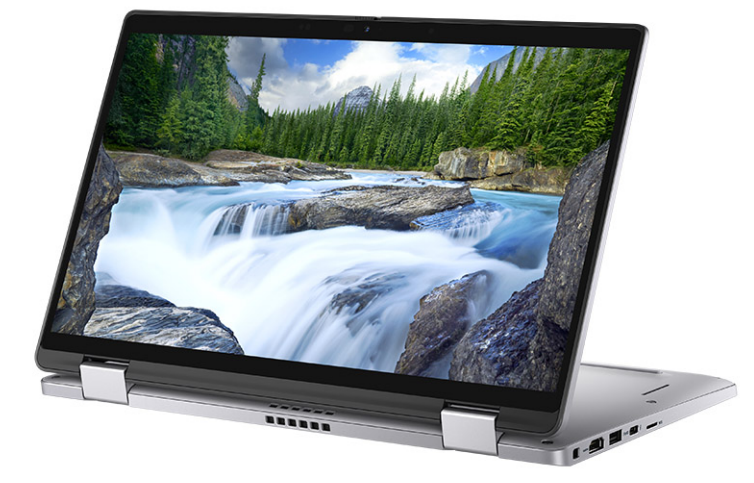

### **Zeltmodus**

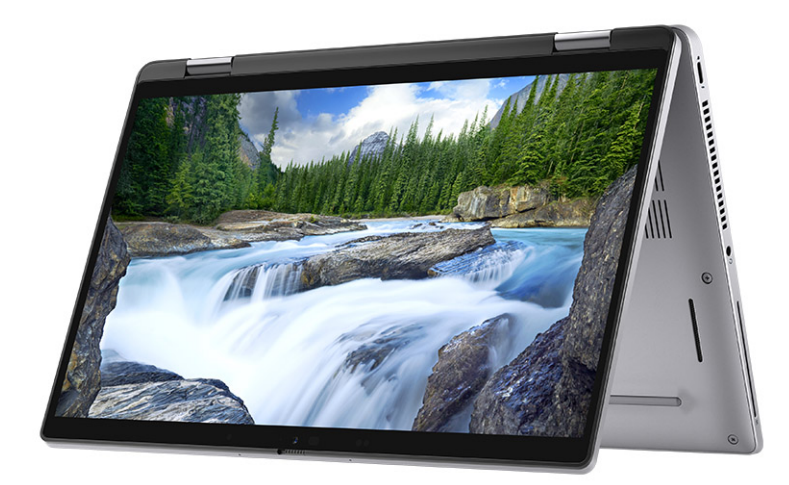

# <span id="page-11-0"></span>**LED für Akkuladestand und Akkustatus**

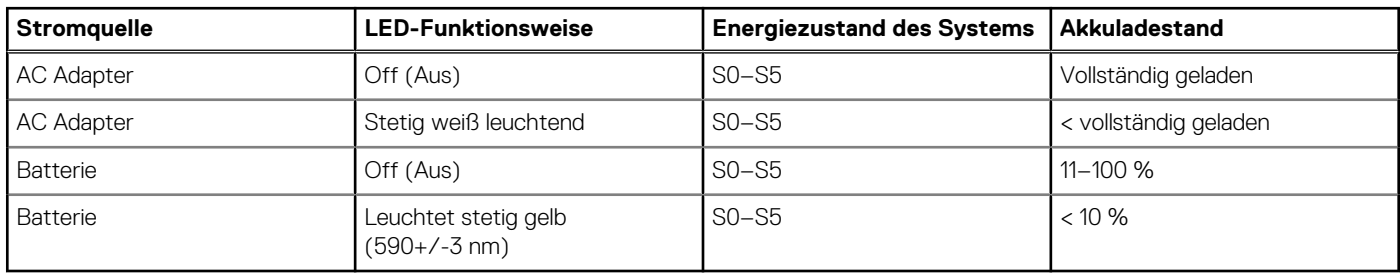

#### **Tabelle 2. LED-Anzeige für Akkuladestand und Akkustatus**

● S0 (Ein): Das System ist eingeschaltet.

● S4 (Standby): Das System verbraucht im Vergleich zu allen anderen Ruhezuständen am wenigsten Energie. Das System befindet sich fast im ausgeschalteten Zustand und erwartet Erhaltungsenergie. Die Kontextdaten werden auf die Festplatte geschrieben.

● S5 (Aus): Das System ist heruntergefahren.

**3**

# **Technische Daten des Latitude 7320**

## <span id="page-12-0"></span>**Abmessungen und Gewicht**

In der folgende Tabelle sind Höhe, Breite, Tiefe und Gewicht des Latitude 7320-Systems aufgeführt.

#### **Tabelle 3. Abmessungen und Gewicht**

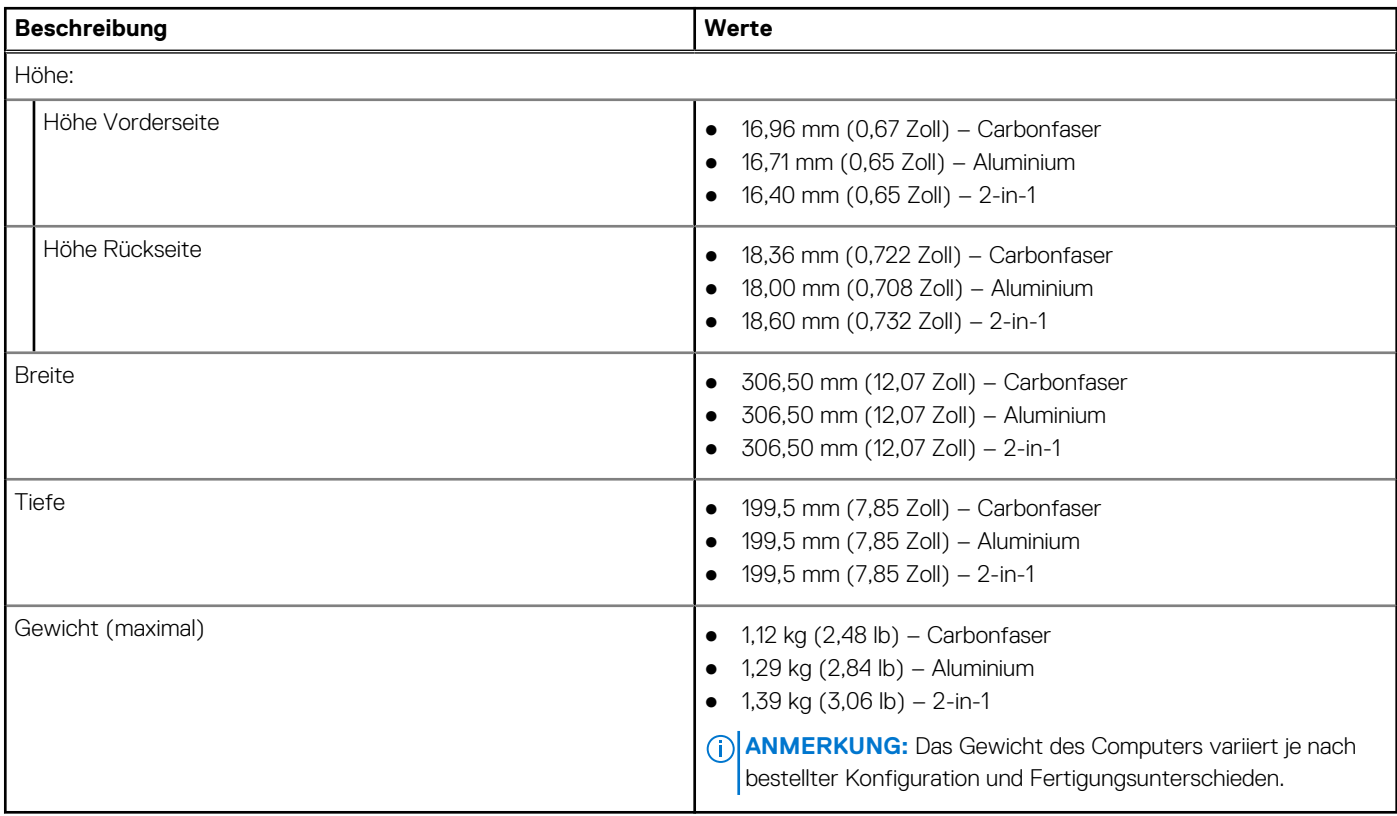

### **Prozessor**

In der folgenden Tabelle sind die Details der von Ihrem Latitude 7320-System unterstützten Prozessoren aufgeführt.

#### **Tabelle 4. Prozessor**

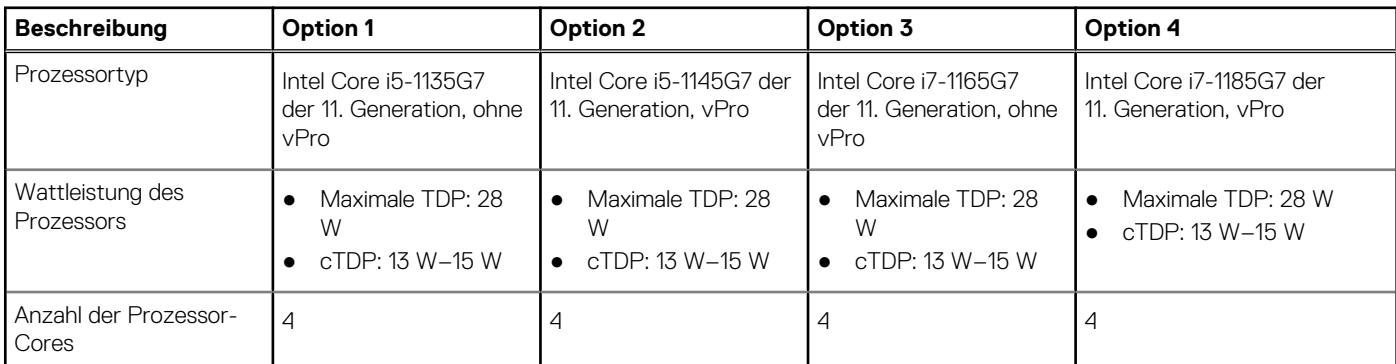

#### <span id="page-13-0"></span>**Tabelle 4. Prozessor (fortgesetzt)**

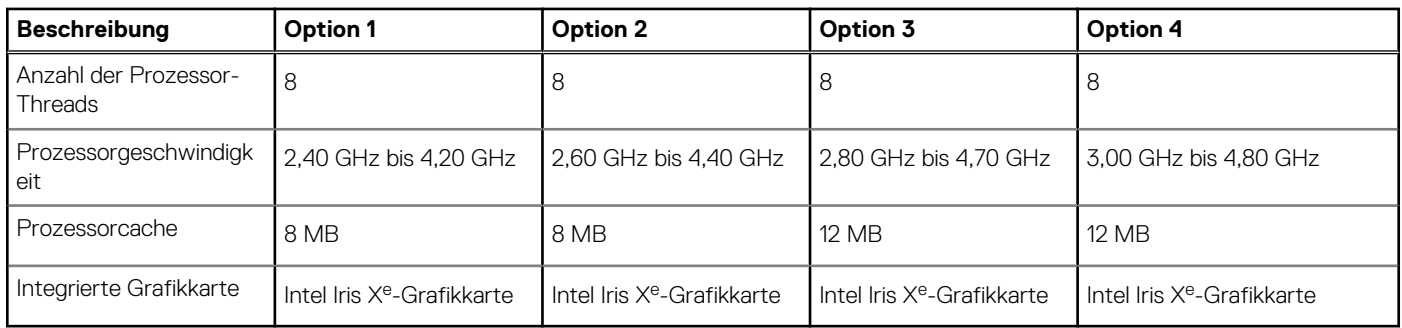

# **Chipsatz**

In der folgenden Tabelle sind die Details des von Ihrem Latitude 7320-System unterstützten Chipsatzes aufgeführt.

#### **Tabelle 5. Chipsatz**

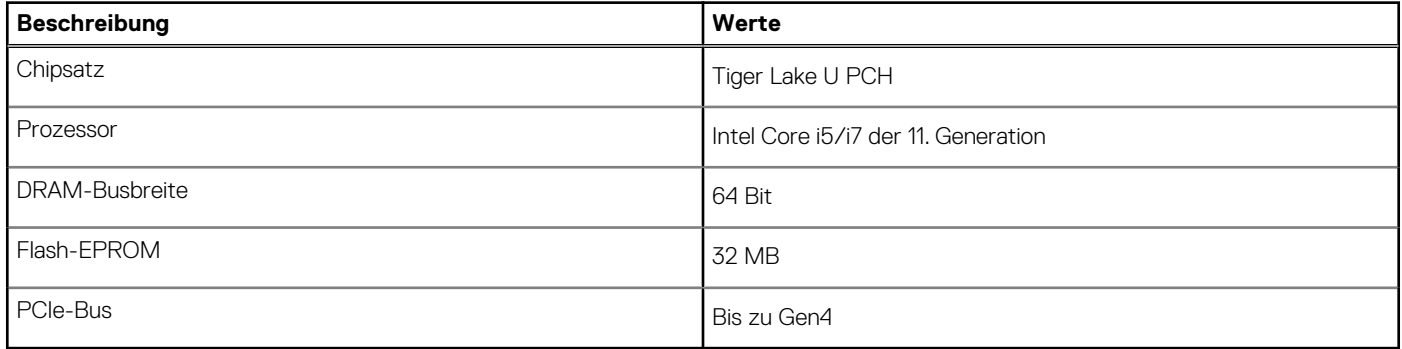

### **Betriebssystem**

Ihr Latitude 7320 unterstützt die folgenden Betriebssysteme:

- Windows 11 Home (64 Bit)
- Windows 11 Pro (64 Bit)
- Windows 11 Pro National Academic (64 Bit)
- Windows 10 Home 64-Bit
- Windows 10 Pro 64-Bit
- Ubuntu 20.04 LTS, 64 Bit

# **Speicher**

Die folgende Tabelle enthält die technischen Daten des Speichers für das Latitude 7320-System.

#### **Tabelle 6. Arbeitsspeicher**

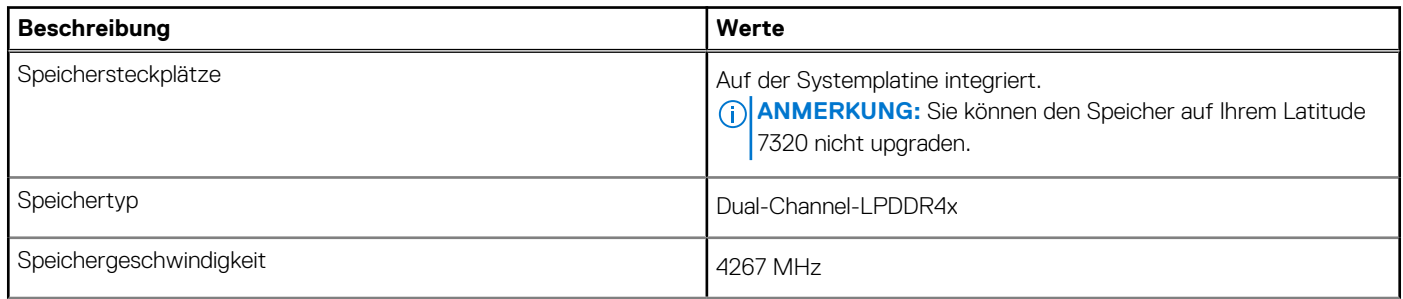

#### <span id="page-14-0"></span>**Tabelle 6. Arbeitsspeicher (fortgesetzt)**

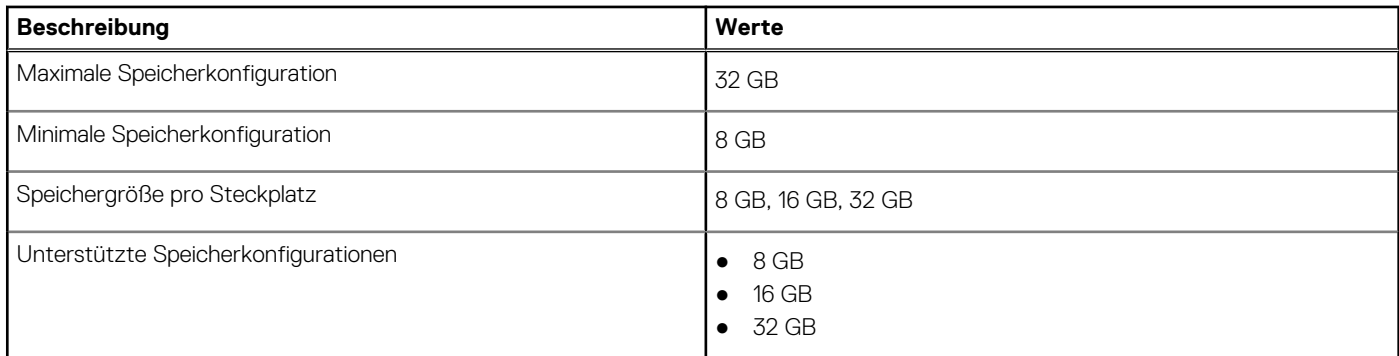

## **Interne Steckplätze**

In der folgenden Tabelle sind die internen Steckplätze des Latitude 7320 aufgeführt.

#### **Tabelle 7. Interne Steckplätze**

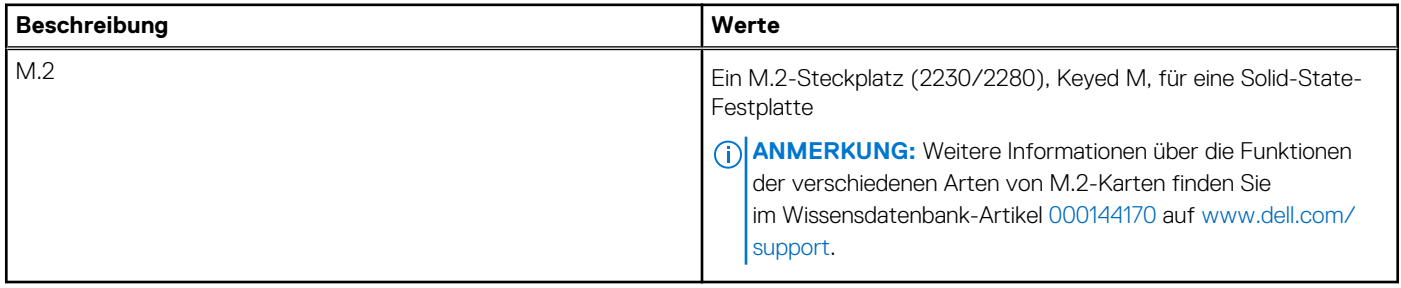

### **Externe Ports**

In der folgenden Tabelle sind die externen Ports Ihres Latitude 7320-Systems aufgeführt.

#### **Tabelle 8. Externe Ports**

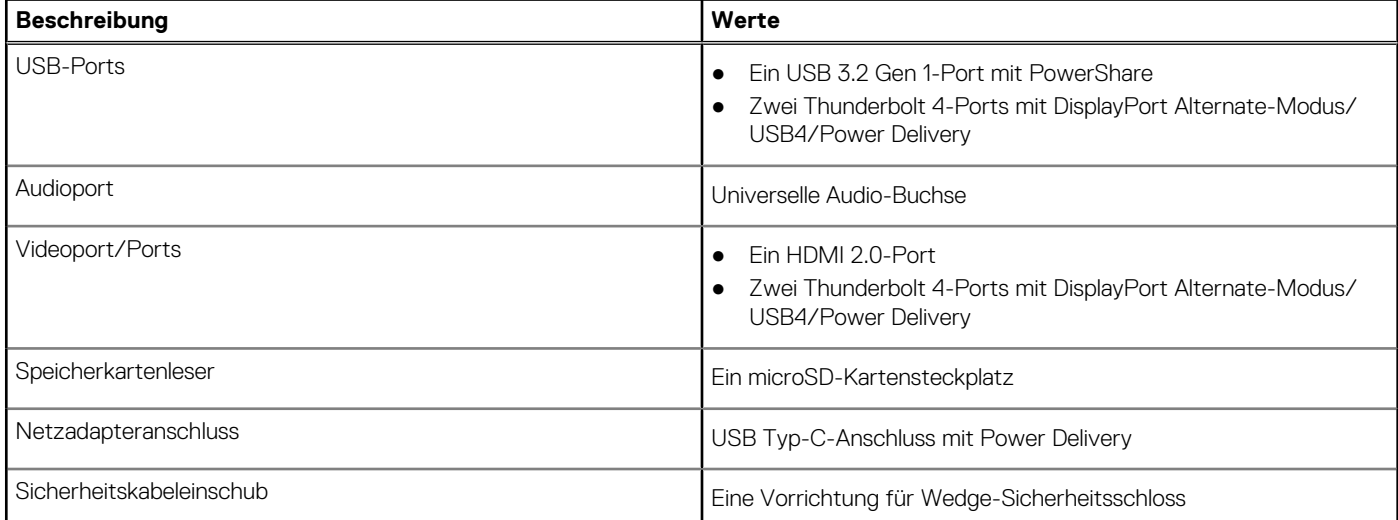

### **Wireless-Modul**

In der folgenden Tabelle sind die technischen Daten des WLAN-Moduls (Wireless Local Area Network) aufgeführt, das vom Latitude 7320 unterstützt wird.

#### <span id="page-15-0"></span>**Tabelle 9. Wireless-Modul – Technische Daten**

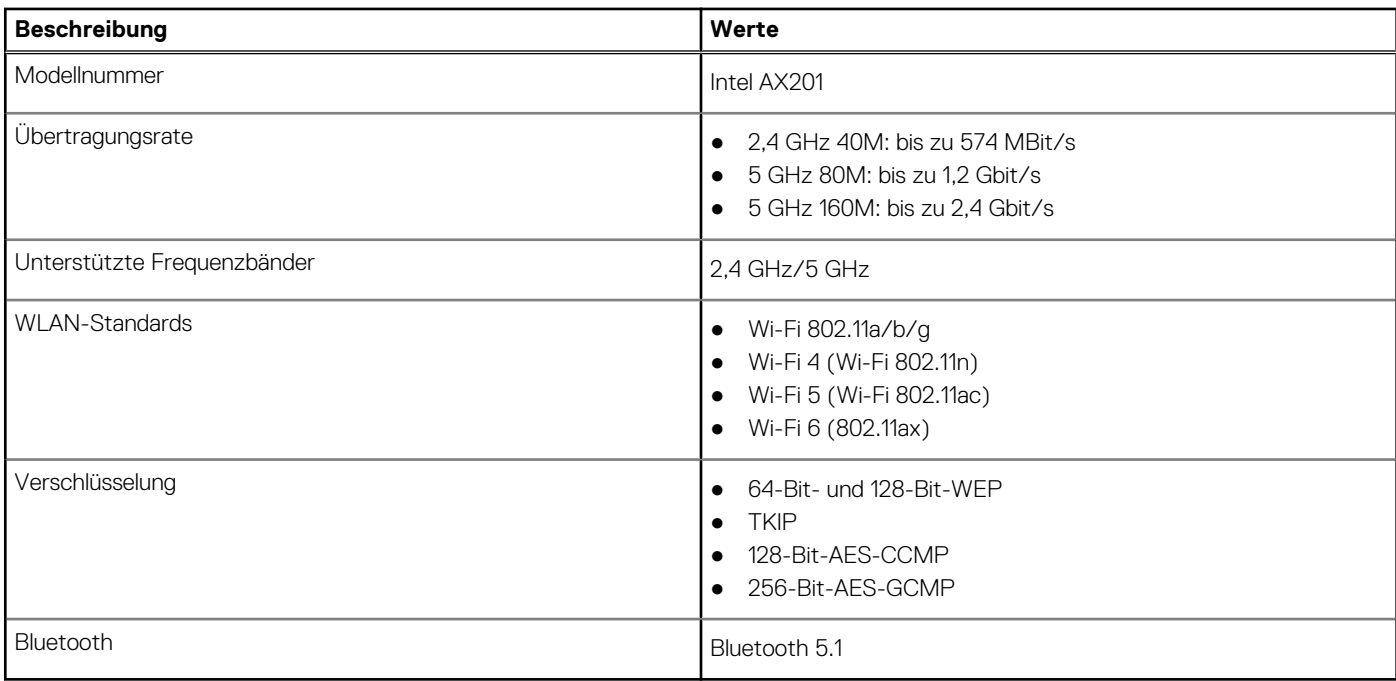

### **WWAN-Modul**

In der folgenden Tabelle sind die technischen Daten des WWAN-Moduls (Wireless Wide Area Network) aufgeführt, das vom Latitude 7320 unterstützt wird.

### WWAN-Karte – Technische Daten

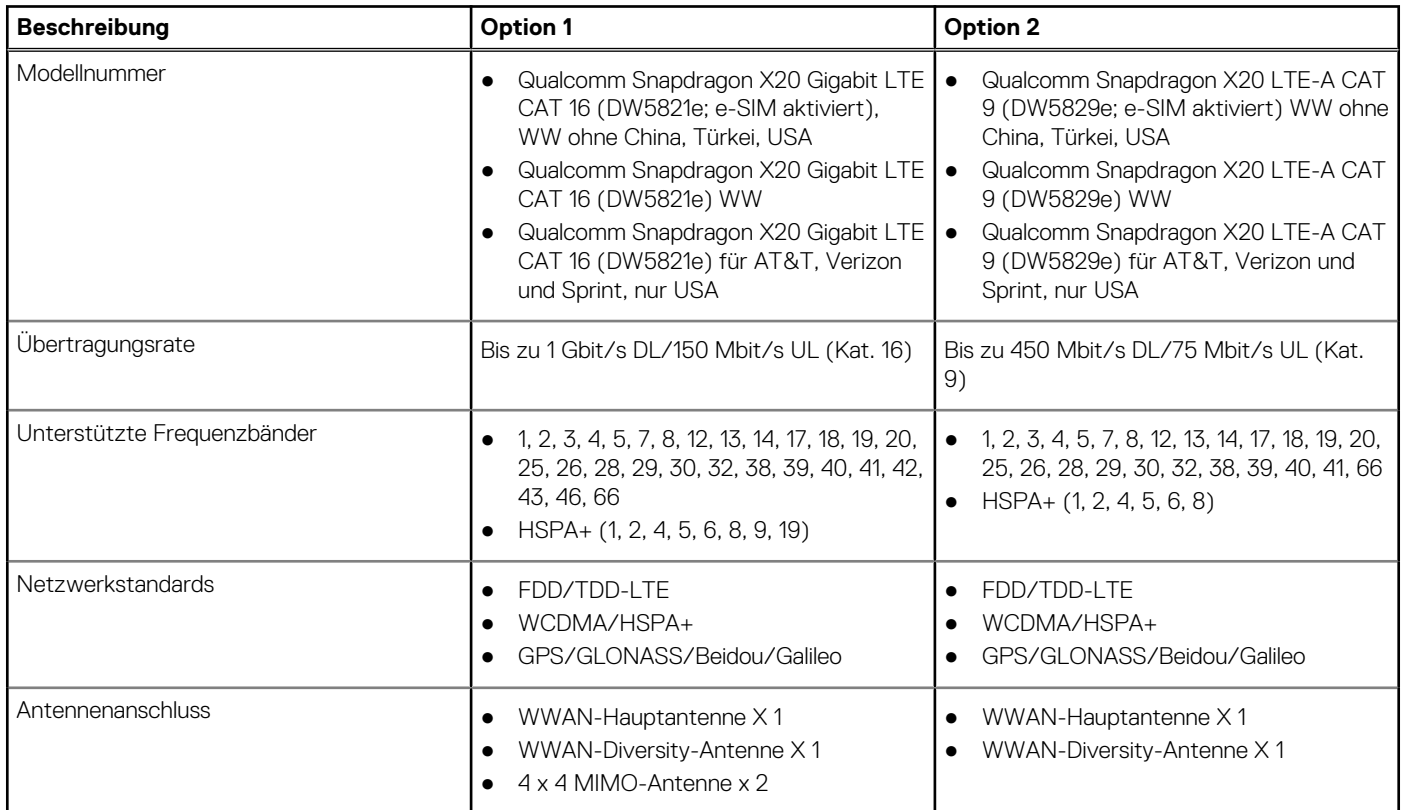

<span id="page-16-0"></span>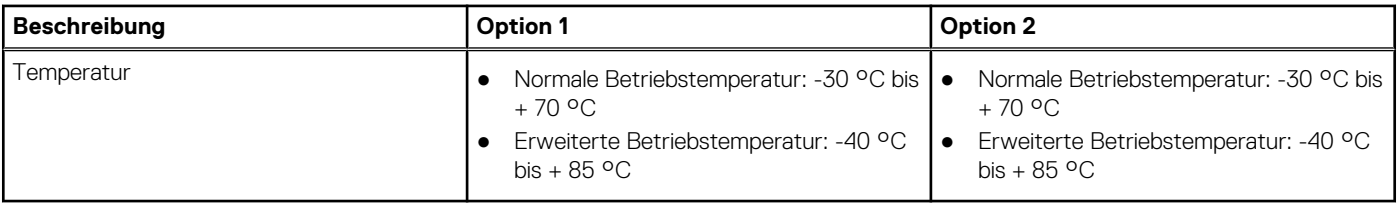

# **Audio**

Die folgende Tabelle enthält die technischen Daten des Audios für das Latitude 7320-System.

#### **Tabelle 10. Audio**

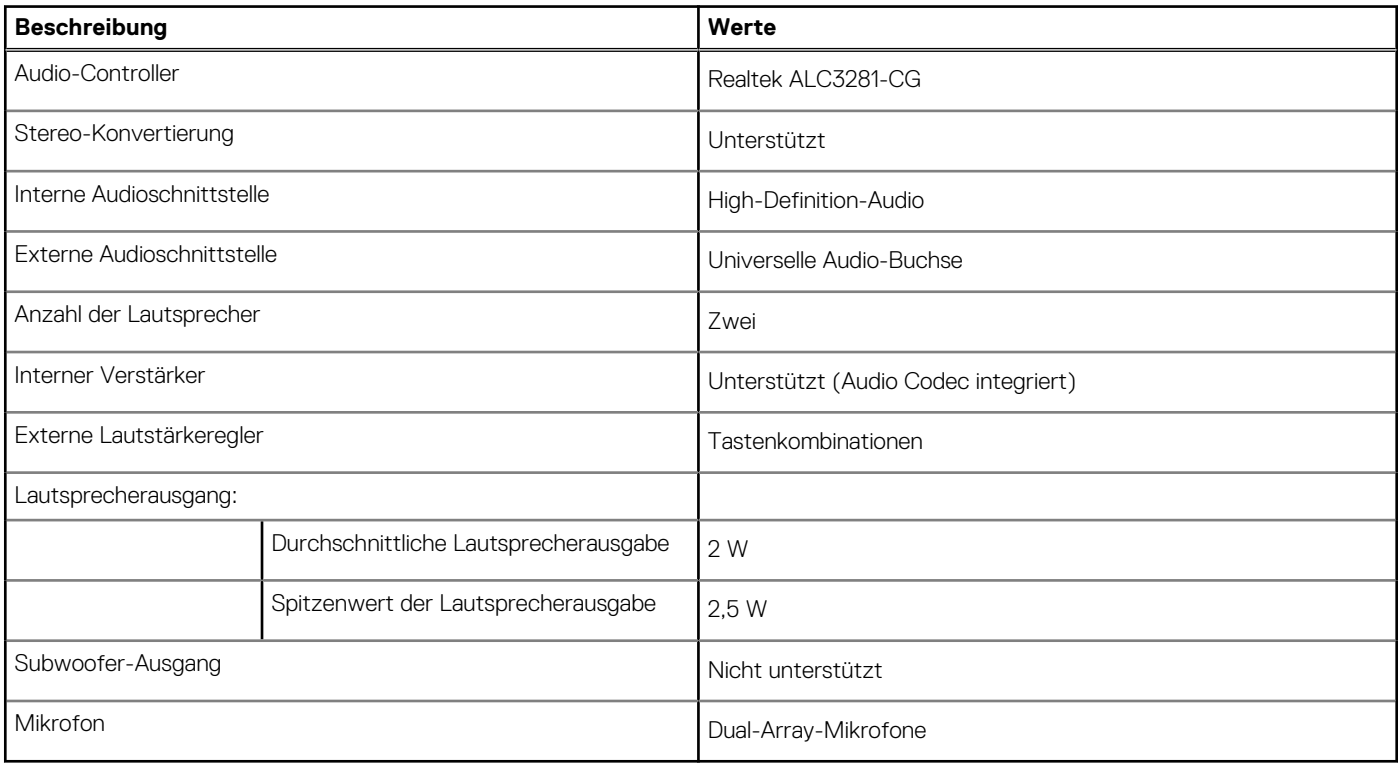

# **Bei Lagerung**

Ihr Computer unterstützt folgende Konfiguration: Das primäre Laufwerk Ihres Computers variiert je nach Storage-Konfiguration.

- M.2 2230 PCIe x4 NVMe-Solid-State-Laufwerk, Klasse 35
- M.2 2280 PCIe x4 NVMe-Solid-State-Laufwerk, Klasse 40
- M.2 2280 PCIe x4 NVMe, selbst verschlüsselndes Solid-State-Laufwerk, Klasse 40

#### **Tabelle 11. Speicherspezifikationen**

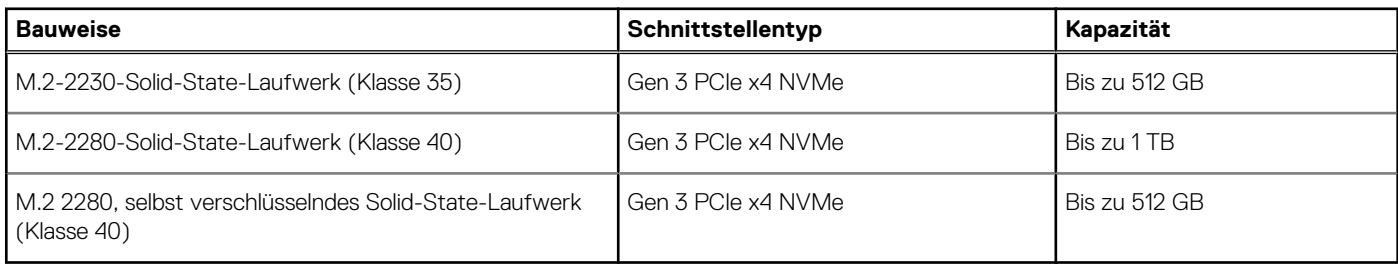

# <span id="page-17-0"></span>**Speicherkartenleser**

In der folgenden Tabelle sind die vom Latitude 7320-System unterstützten Medienkarten aufgeführt.

#### **Tabelle 12. Technische Daten des Medienkartenlesegeräts**

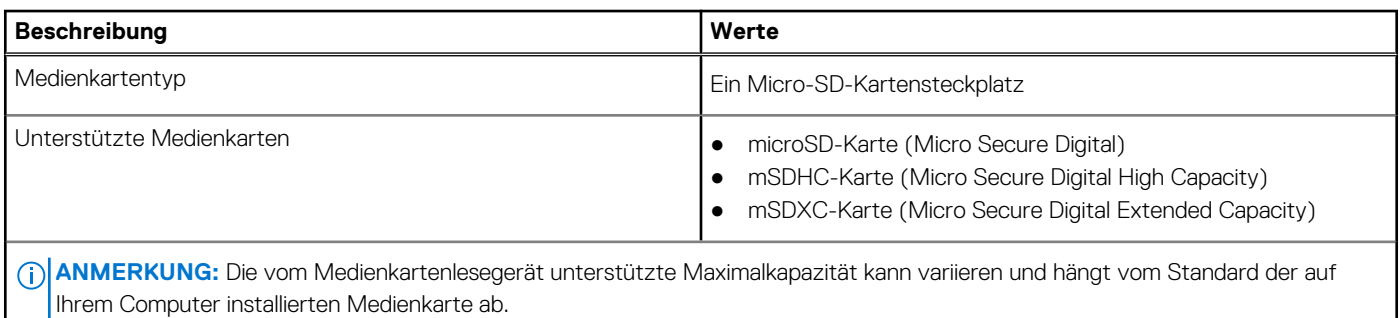

### **Tastatur**

Die folgende Tabelle enthält die technischen Daten der Tastatur für das Latitude 7320-System.

#### **Tabelle 13. Tastatur**

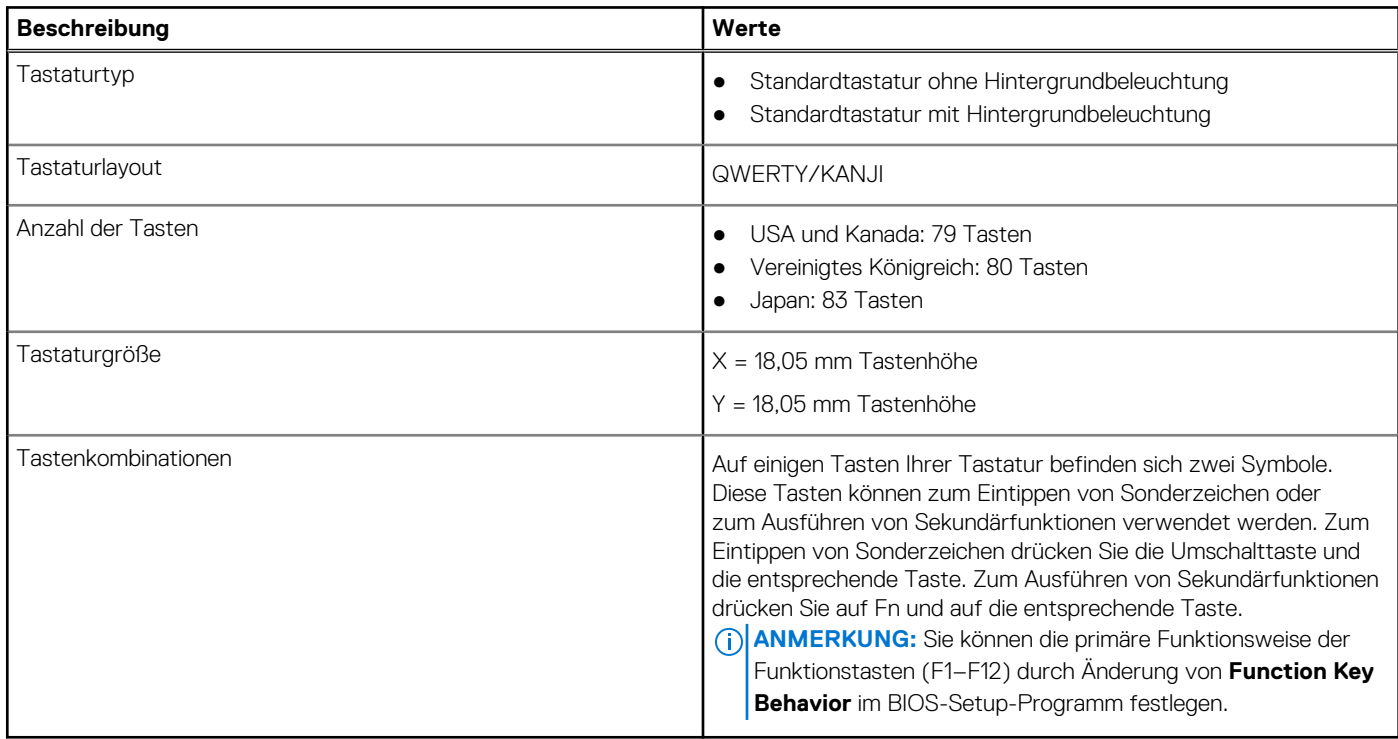

### **Kamera**

Die folgende Tabelle enthält die technischen Daten der Kamera für das Latitude 7320-System.

#### **Tabelle 14. Kamera – Technische Daten**

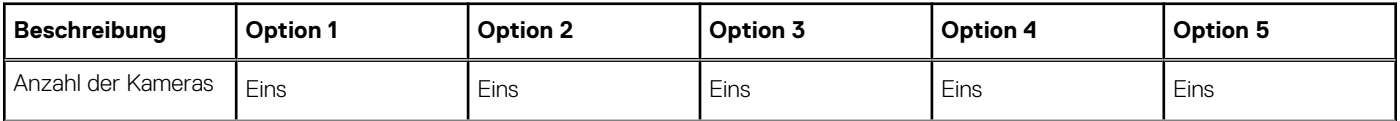

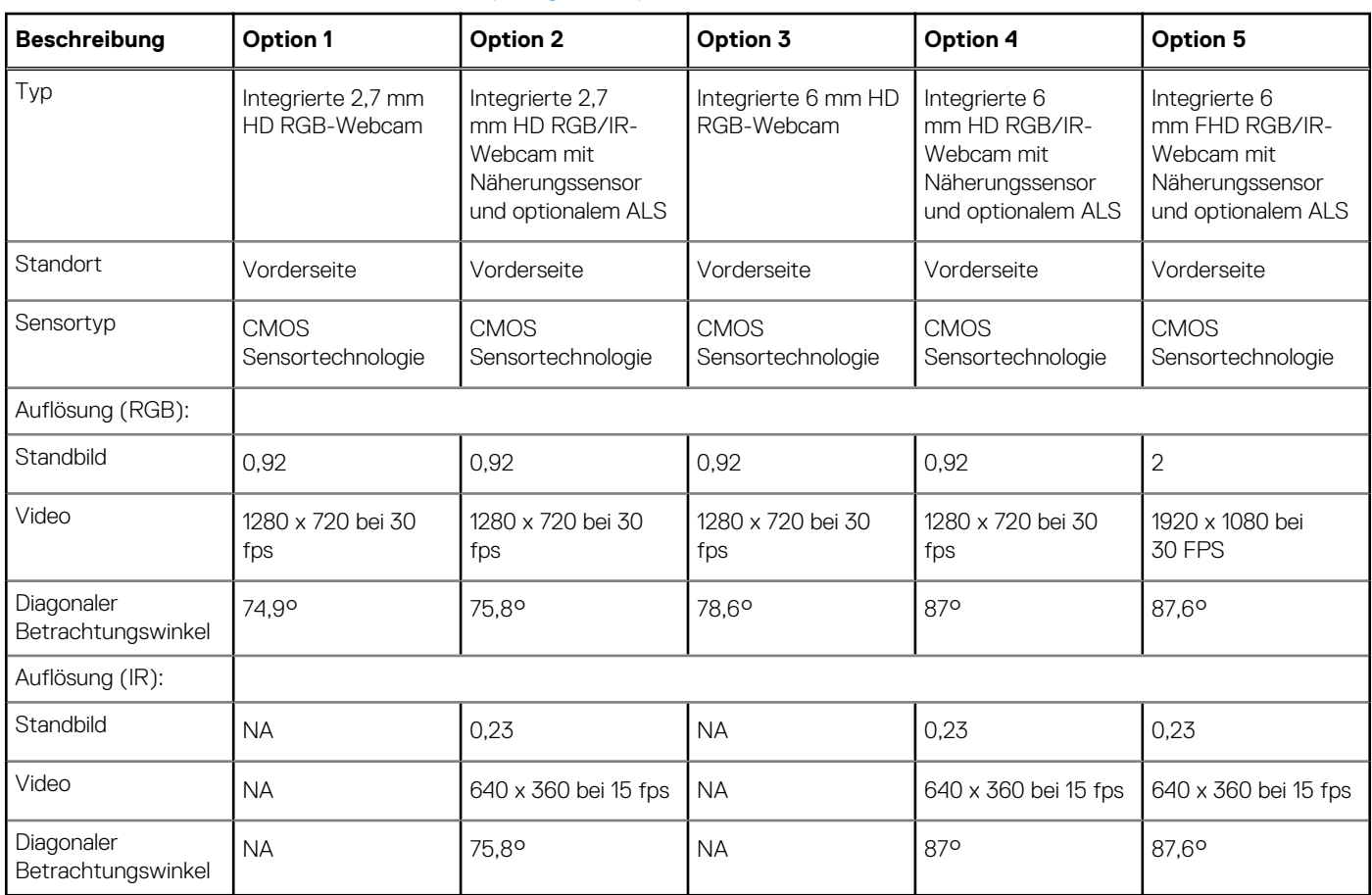

#### <span id="page-18-0"></span>**Tabelle 14. Kamera – Technische Daten (fortgesetzt)**

# **Touchpad**

Die folgende Tabelle enthält die technischen Daten des Touchpads für das Latitude 7320-System.

#### **Tabelle 15. Touchpad – Technische Daten**

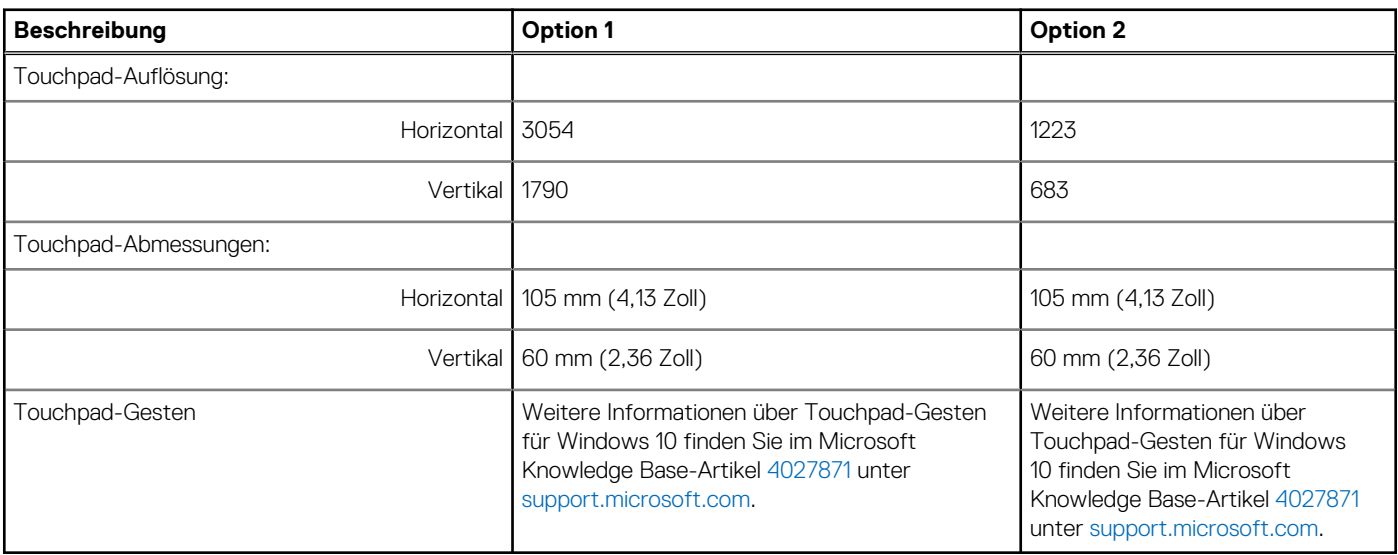

# <span id="page-19-0"></span>**Netzadapter**

Die folgende Tabelle enthält die technischen Daten des Netzadapters für das Latitude 7320-System.

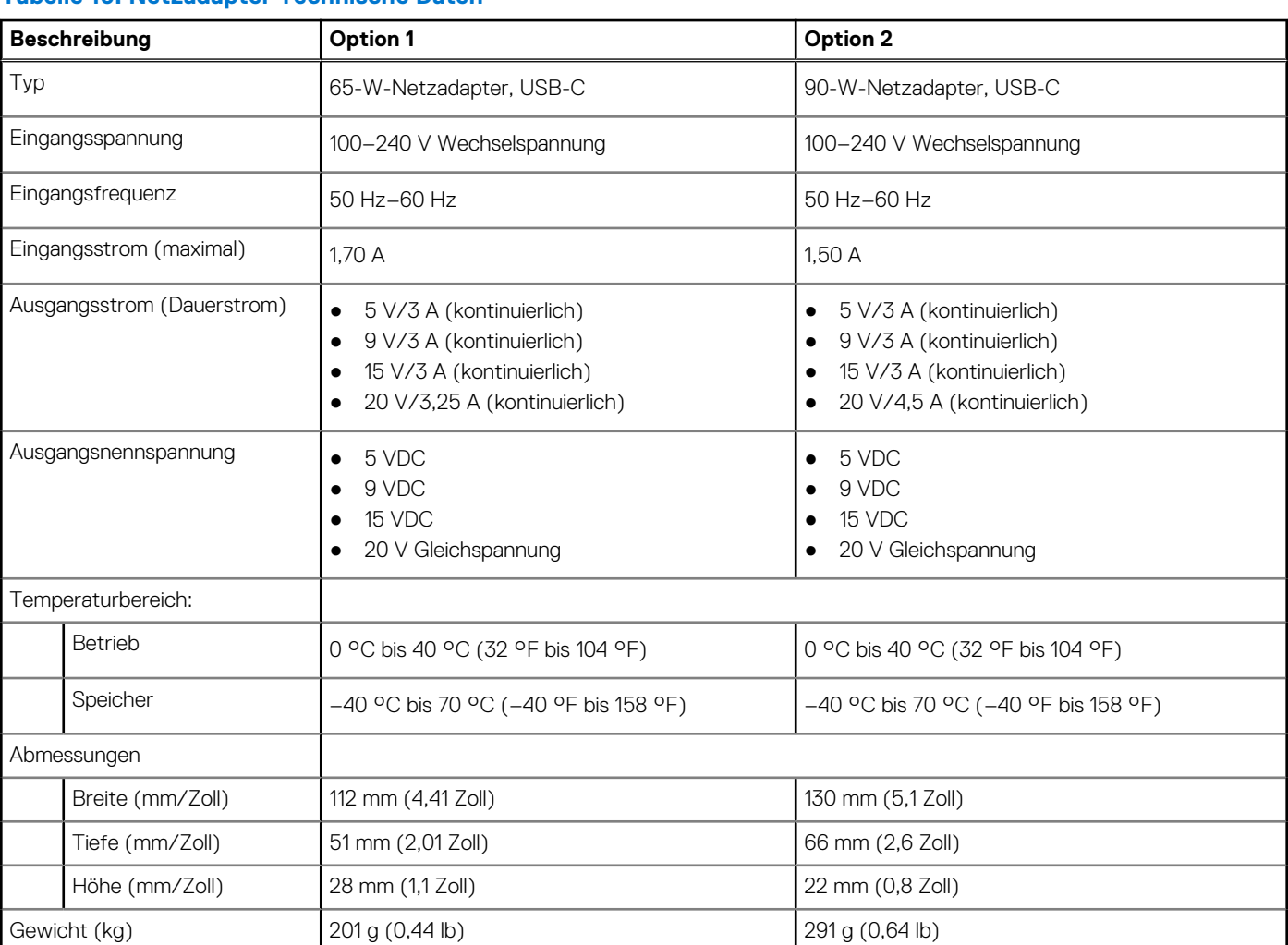

#### **Tabelle 16. Netzadapter Technische Daten**

# **Akku**

Die folgende Tabelle enthält die technischen Daten der Batterie für das Latitude 7320-System.

#### **Tabelle 17. Batterie – Technische Daten**

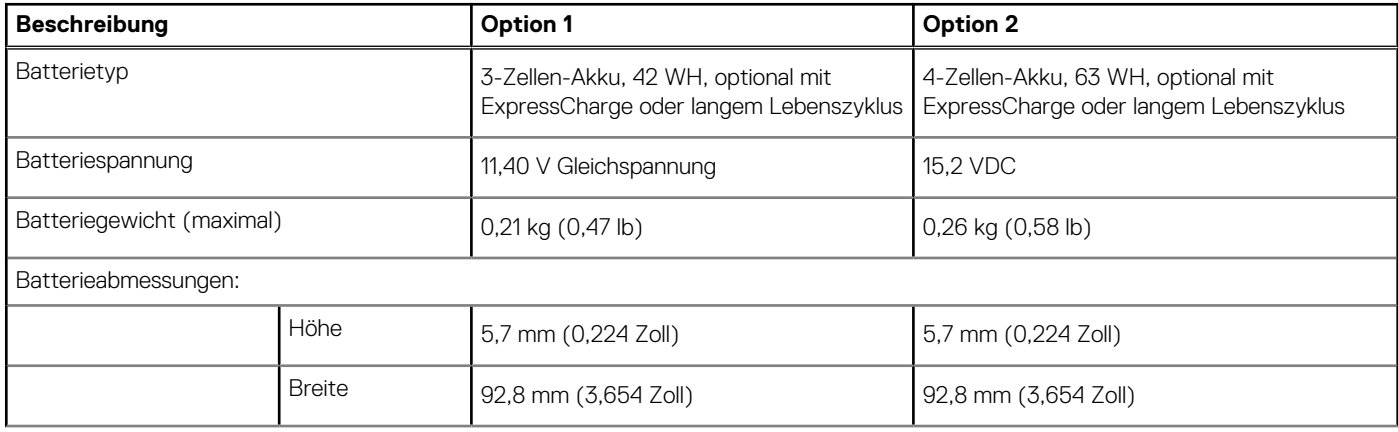

#### <span id="page-20-0"></span>**Tabelle 17. Batterie – Technische Daten (fortgesetzt)**

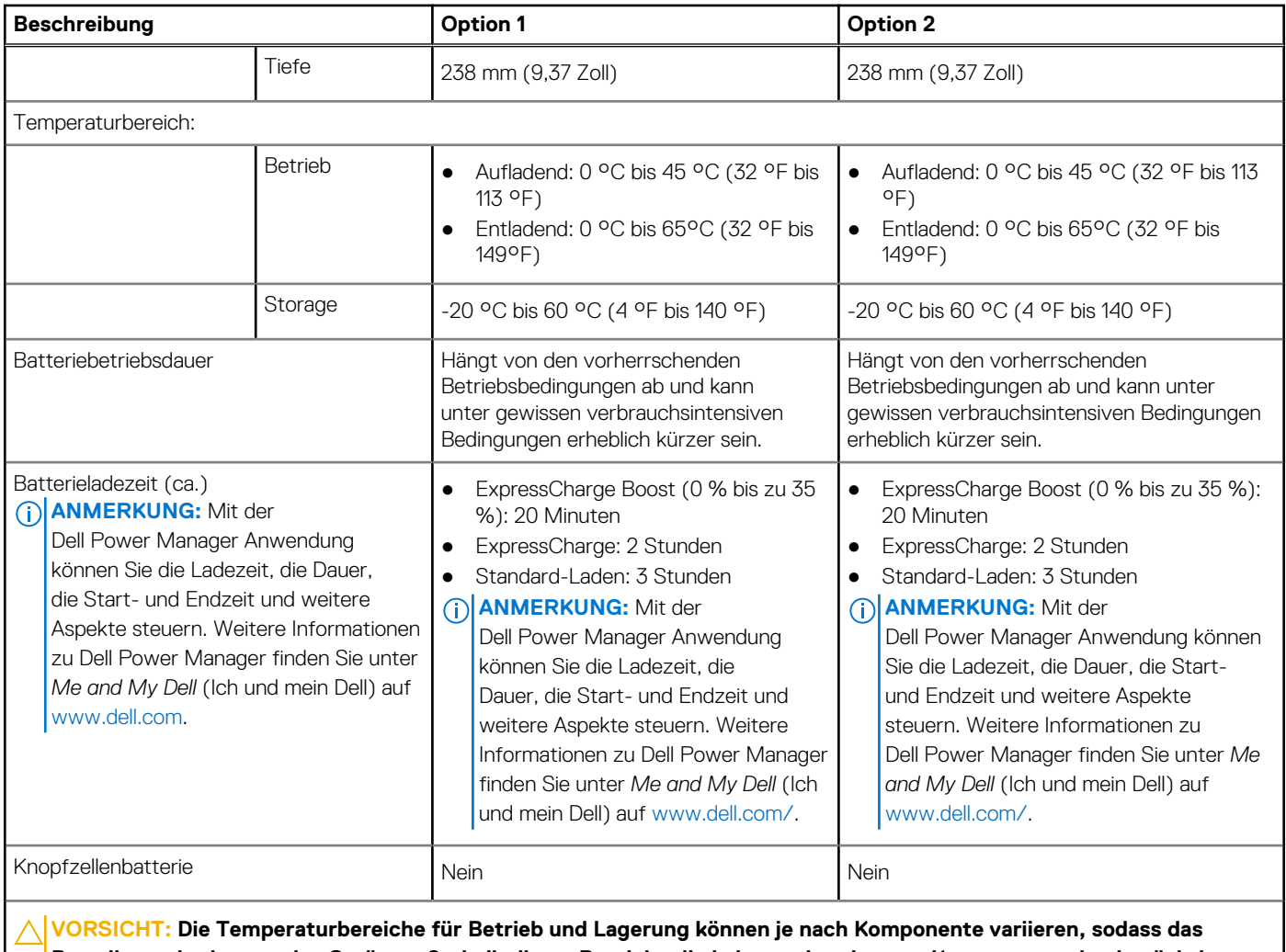

**Betreiben oder Lagern des Geräts außerhalb dieser Bereiche die Leistung bestimmter Komponenten beeinträchtigen kann.**

# **Display**

Die folgende Tabelle enthält die technischen Daten der Anzeige für das Latitude 7320-System.

#### **Tabelle 18. Anzeige – technische Daten**

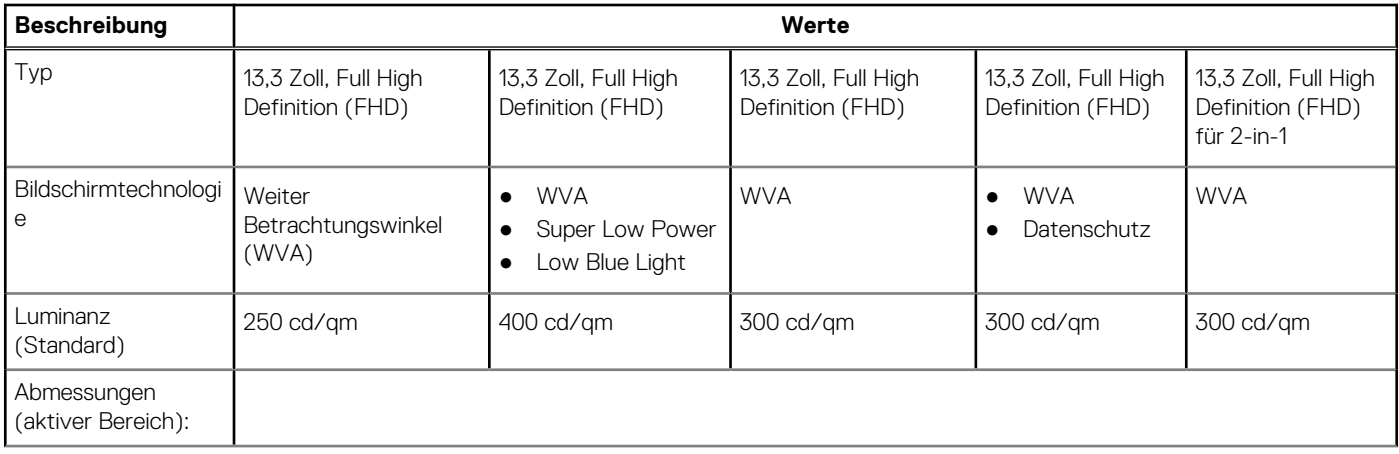

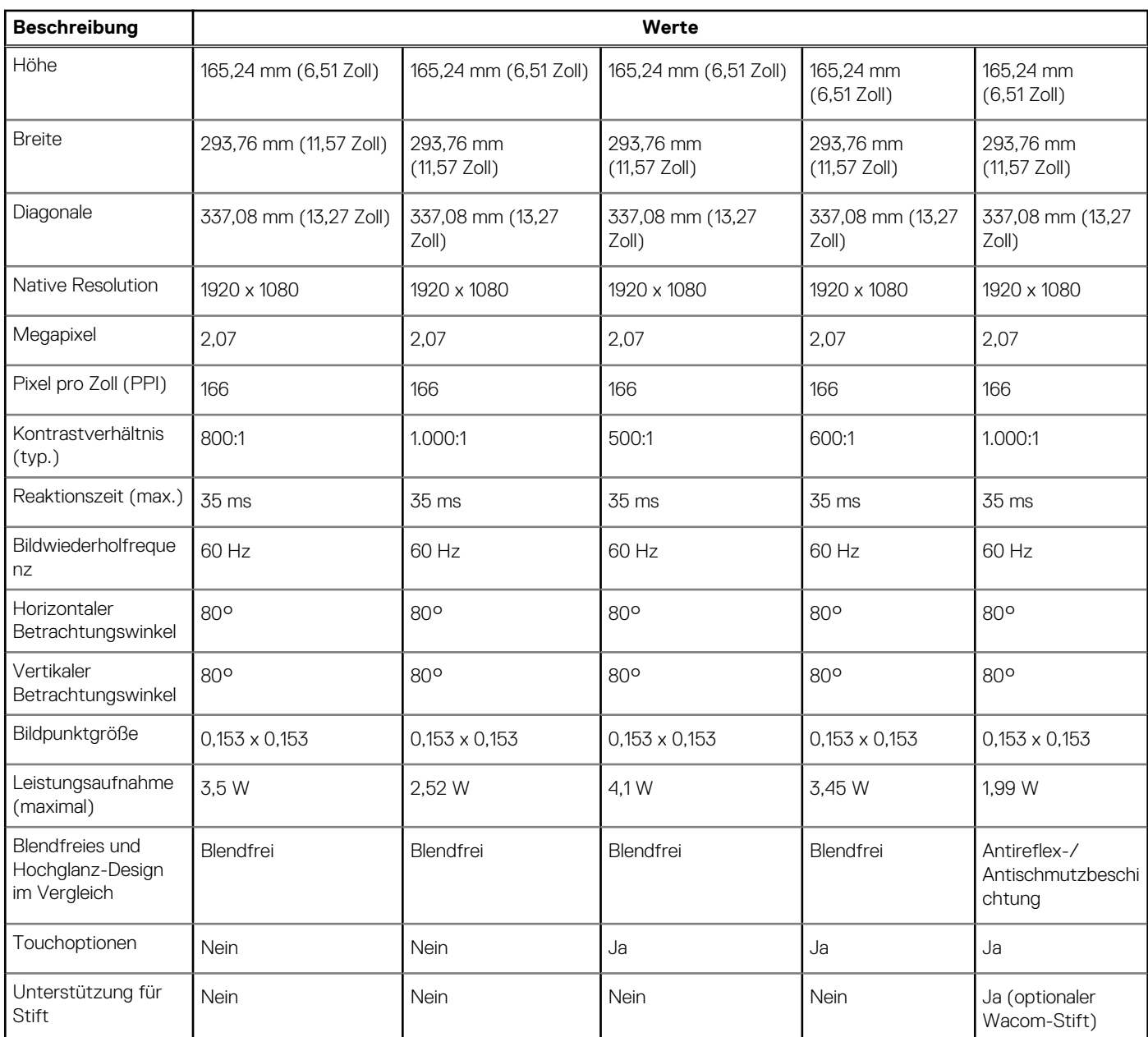

#### <span id="page-21-0"></span>**Tabelle 18. Anzeige – technische Daten (fortgesetzt)**

# **Fingerabdruckleser**

Die folgende Tabelle enthält die technischen Daten des Fingerabdrucklesers für das Latitude 7320-System.

**ANMERKUNG:** Der Fingerabdruckleser befindet sich auf dem Netzschalter.

#### **Tabelle 19. Daten zum Fingerabdrucklesegerät**

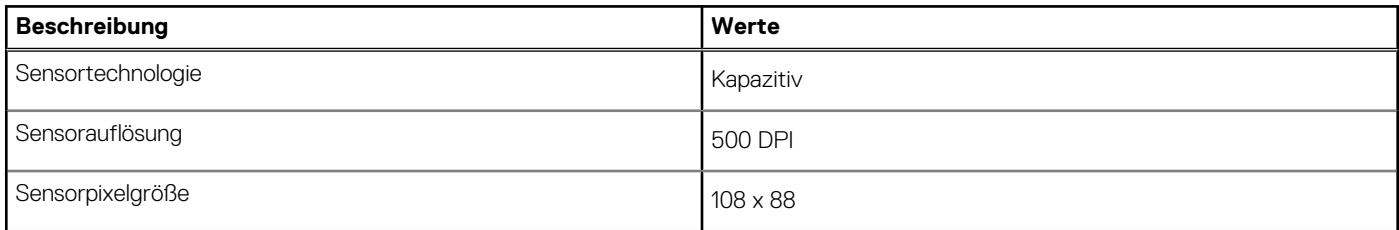

# <span id="page-22-0"></span>**GPU – Integriert**

Die folgende Tabelle enthält die technischen Daten der vom Latitude 7320-System unterstützten integrierten GPU (Grafikprozessor).

#### **Tabelle 20. GPU – Integriert**

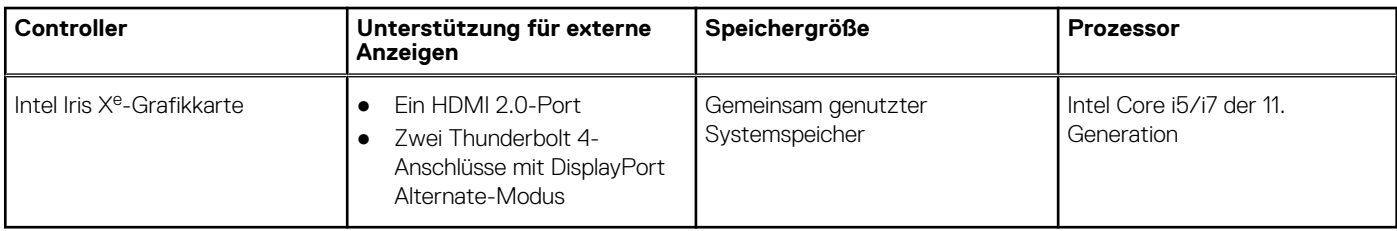

# **Betriebs- und Lagerungsumgebung**

In dieser Tabelle sind die Betriebs- und Lagerungsspezifikationen Ihres Latitude 7320-System aufgeführt.

**Luftverschmutzungsklasse:** G1 gemäß ISA-S71.04-1985

#### **Tabelle 21. Computerumgebung**

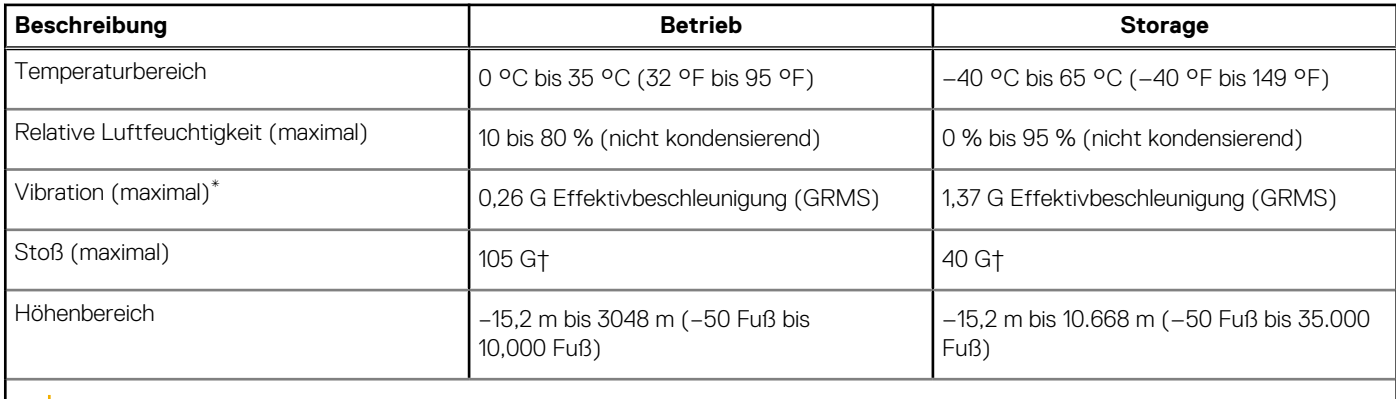

**VORSICHT: Die Temperaturbereiche für Betrieb und Lagerung können je nach Komponente variieren, sodass das Betreiben oder Lagern des Geräts außerhalb dieser Bereiche die Leistung bestimmter Komponenten beeinträchtigen kann.**

\* Gemessen über ein Vibrationsspektrum, das eine Benutzerumgebung simuliert.

† Gemessen bei in Betrieb befindlicher Festplatte mit einem 2-ms-Halbsinus-Impuls.

# **Tastenkombinationen**

<span id="page-23-0"></span>**ANMERKUNG:** Die Tastaturzeichen können je nach Tastatursprachkonfiguration variieren. Die in Tastenkombinationen verwendeten ⋒ Tasten bleiben in allen Sprachkonfigurationen gleich.

Auf einigen Tasten Ihrer Tastatur befinden sich zwei Symbole. Diese Tasten können zum Eintippen von Sonderzeichen oder zum Ausführen von Sekundärfunktionen verwendet werden. Das Symbol auf dem unteren Teil der Taste gibt das Zeichen an, das eingegeben wird, wenn die Taste gedrückt wird. Wenn Sie Umschalten und die Taste drücken, wird das Symbol ausgegeben, das im oberen Bereich der Taste angegeben ist. Wenn Sie beispielsweise **2**, wird **2** eingegeben. Wenn Sie **Umschalten** + **2 drücken**, wird **@** eingegeben.

Die Tasten F1–F12 in der oberen Reihe der Tastatur sind Funktionstasten für die Multimedia-Steuerung, wie durch das Symbol am unteren Rand der Taste angezeigt. Drücken Sie die Funktionstaste zum Aufrufen der durch das Symbol dargestellten Aufgabe. Zum Beispiel wird durch Drücken der Taste F1 der Ton stummgeschaltet (weitere Informationen finden Sie in der Tabelle unten).

Wenn die Funktionstasten F1 bis F12 jedoch für bestimmte Softwareanwendungen benötigt werden, kann die Multi-Media-Funktion durch Drücken von **Fn** + **Esc** deaktiviert werden. Anschließend kann die Multi-Media-Steuerung durch Drücken von **Fn** und der entsprechenden Funktionstaste aufgerufen werden. Der Ton kann zum Beispiel durch Drücken von **Fn** + **F1** stummgeschaltet werden.

**ANMERKUNG:** Sie können auch die primäre Funktionsweise der Funktionstasten (F1–F12) durch Änderung der **Funktionsweise** ⋒ **der Funktionstasten** im BIOS-Setup-Programm festlegen.

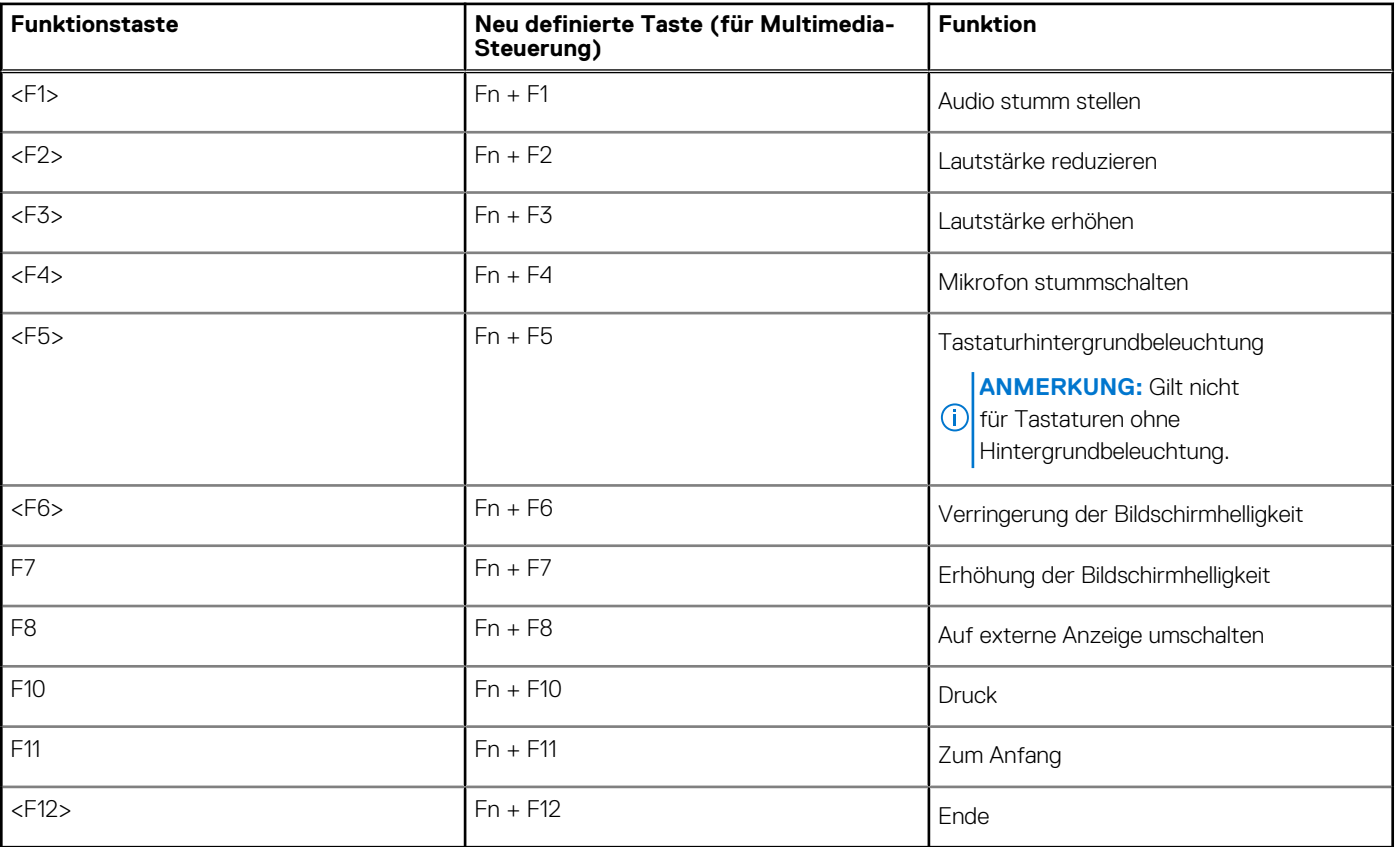

#### **Tabelle 22. Liste der Tastenkombinationen**

Die Taste **Fn** kann auch mit bestimmten anderen Tasten auf der Tastatur verwendet werden, um andere sekundäre Funktionen auszuführen.

#### **Tabelle 23. Sekundäres Verhalten**

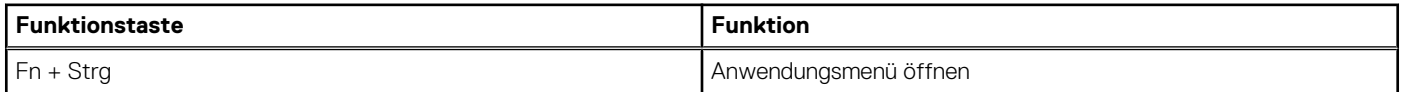

#### **Tabelle 23. Sekundäres Verhalten (fortgesetzt)**

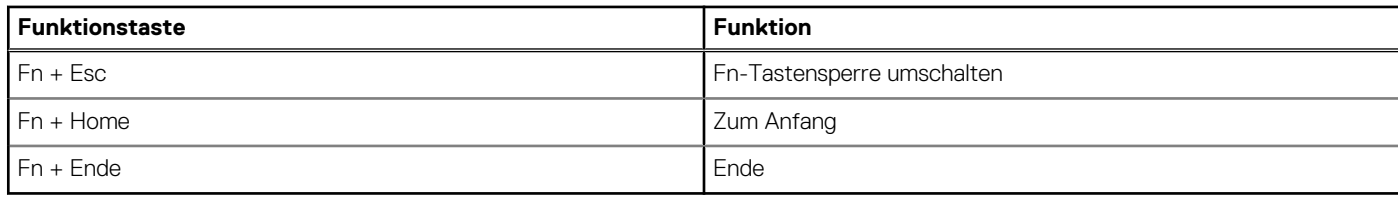

# <span id="page-25-0"></span>**Hilfe erhalten und Kontaktaufnahme mit Dell**

### Selbsthilfe-Ressourcen

Mithilfe dieser Selbsthilfe-Ressourcen erhalten Sie Informationen und Hilfe zu Dell-Produkten:

#### **Tabelle 24. Selbsthilfe-Ressourcen**

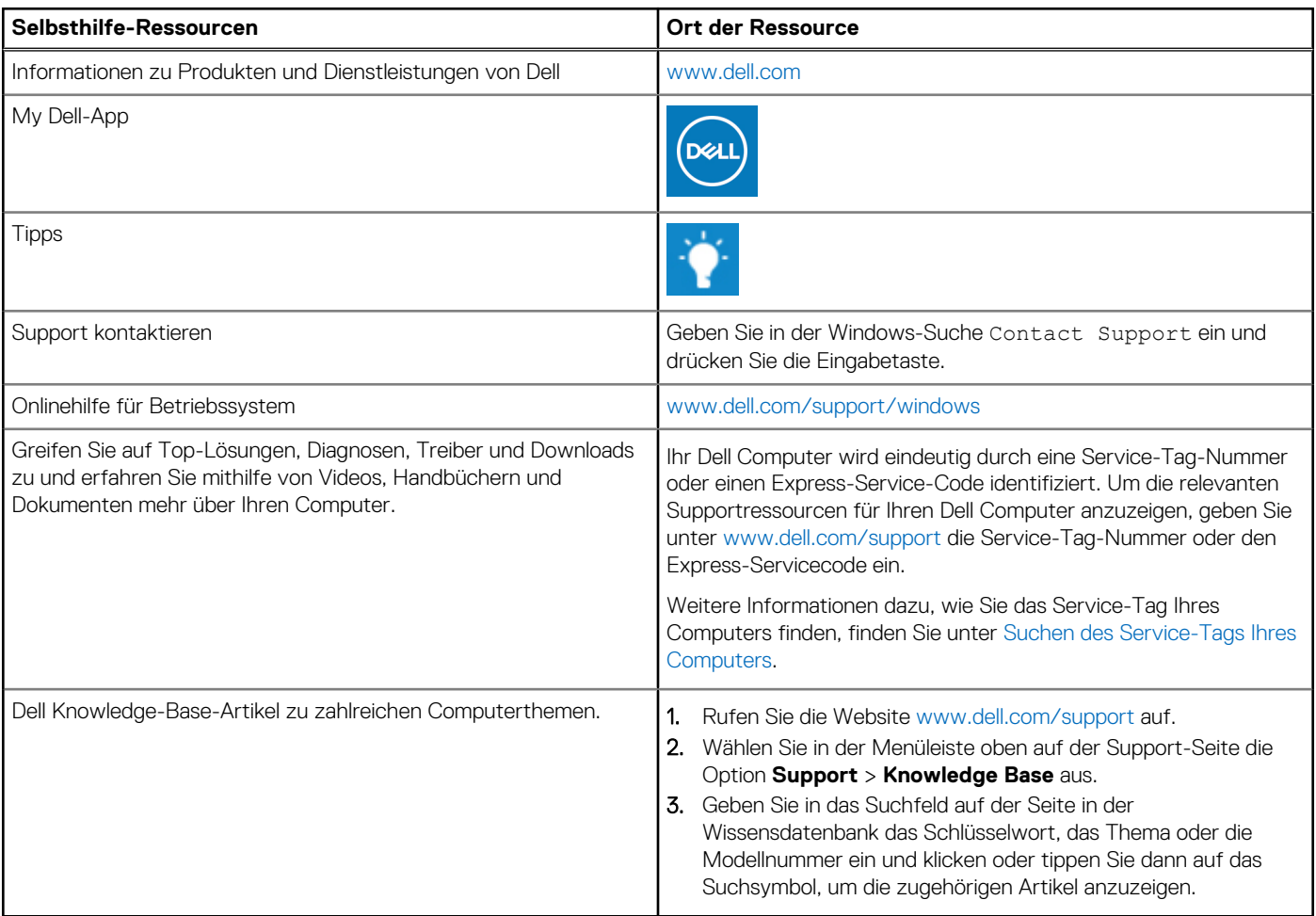

## Kontaktaufnahme mit Dell

Informationen zur Kontaktaufnahme mit Dell für den Verkauf, den technischen Support und den Kundendienst erhalten Sie unter [www.dell.com/contactdell](https://www.dell.com/contactdell).

**ANMERKUNG:** Die Verfügbarkeit ist je nach Land/Region und Produkt unterschiedlich und bestimmte Services sind in Ihrem Land/ Ihrer Region eventuell nicht verfügbar.

**ANMERKUNG:** Wenn Sie nicht über eine aktive Internetverbindung verfügen, können Sie Kontaktinformationen auch auf Ihrer Auftragsbestätigung, dem Lieferschein, der Rechnung oder im Dell Produktkatalog finden.